# **Simulating Mowito Rosbot Documentation**

*Release 0.0.1*

**Mowito**

**Dec 17, 2020**

# **CONTENTS**

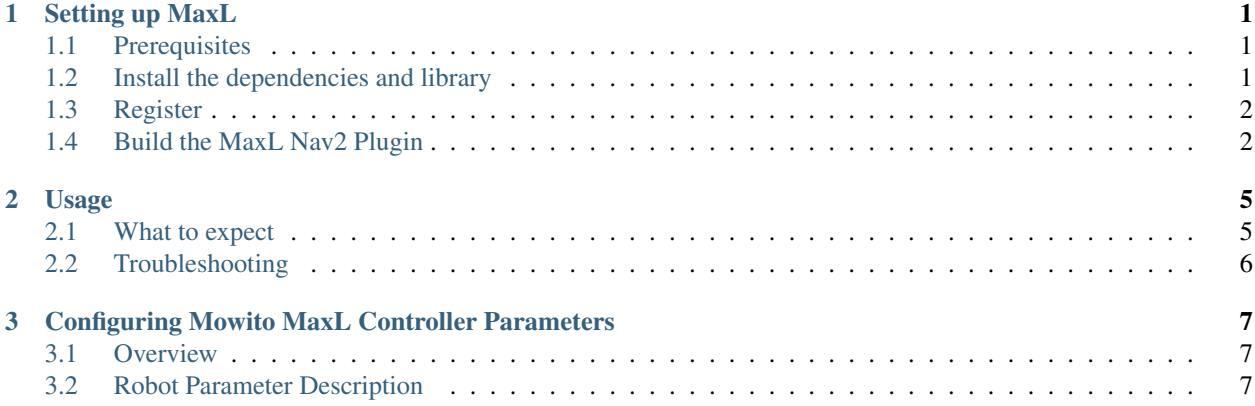

### **SETTING UP MAXL**

### <span id="page-4-1"></span><span id="page-4-0"></span>**1.1 Prerequisites**

- Ubuntu 20 Currently we have only tested MaxL on Ubuntu 20. Please mail to us, if you want a Ubuntu 18 version of MaxL.
- ROS2 Foxy MaxL has been tested only for Foxy. The instructions for ROS2 can be found on [ROS2](https://index.ros.org/doc/ros2/Installation/Foxy/Linux-Install-Debians/) page.
- [Nav2](https://navigation.ros.org/build_instructions/index.html) Setup Nav2. The instructions can be founder on Nav2 documentation. We, during our testings, built it from source.
- TurtleBot3 Setup turtleBot3. Our instructions for this setup can be found on TurtleBot3 page.

Note: NOTE: In the instructions it has been assumed that you have cloned and build navigation  $2 \text{ in } \gamma$ / navigation\_ws/src . If that's not the case, please replace it by the address of ros2 workspace you intend to use

### <span id="page-4-2"></span>**1.2 Install the dependencies and library**

#### **1.2.1 1. Setup your sources.list**

```
echo "deb [trusted=yes] https://mowito-packages.s3.amazonaws.com stable main" | sudo
˓→tee -a /etc/apt/sources.list
```
### **1.2.2 2. Update**

sudo apt update

#### **1.2.3 3. Install MLicense**

sudo apt install ros-foxy-mlicense

### **1.2.4 4. Install PCL\_ros**

sudo apt install ros-foxy-pcl-ros

If you prefer to build it from source then you can clone it by doing

```
cd ~/navigation2_ws/src && git clone https://github.com/ros-perception/perception_pcl.
˓→git -b foxy-devel
```
and you can compile/build it while building the MaxL wrapper for ROS2

### **1.2.5 5. Install MaxL library**

```
sudo apt install ros-foxy-mw-maxl-planner
```
# <span id="page-5-0"></span>**1.3 Register**

```
Execute the following
source /opt/ros/foxy/setup.bash && ros2 run mlicense robot_reg.py -nr
when asked, type a name for your computer/robot
and that's it!
```
# <span id="page-5-1"></span>**1.4 Build the MaxL Nav2 Plugin**

### **1.4.1 1. Clone the plugin**

- cd ~/navigation2 ws/src
- git clone https://github.com/mowito/mw\_maxl\_planner\_ros2.git

At this point the source directory of your workspace would look something similar to the image below. It may defer if you have installed pcl\_ros (perception\_pcl) by binaries and not buil by source

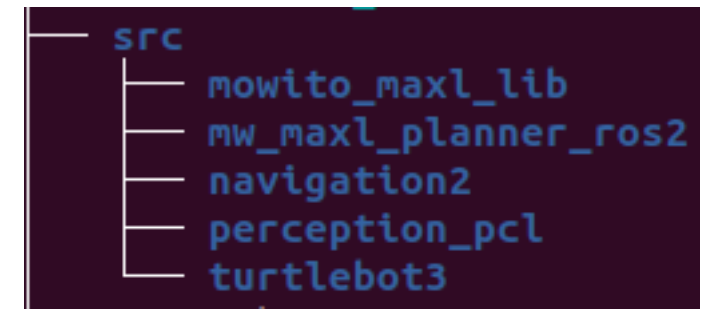

#### **1.4.2 2. Update rosdep sources**

• Assuming the path to the Maxl Plugin is ~/navigation\_ws/src/mw\_maxl\_planner\_ros2, do the following

```
echo "yaml file://$HOME/navigation2_ws/src/mw_maxl_planner_ros2/maxl_foxy_rosdep.yaml
˓→" | sudo tee -a /etc/ros/rosdep/sources.list.d/50-my-packages.list
```
• now do

```
rosdep update
```
Note: NOTE: in the above commands replace \$HOME/navigation2\_ws/src/mw\_maxl\_planner\_ros2/ maxl\_foxy\_rosdep.yaml by the path of mw\_maxl\_planner\_ros2/maxl\_foxy\_rosdep.yaml file in your system, in case it is different.

#### **1.4.3 3) Build**

- source ~/navigation2\_ws/install/setup.bash
- cd ~/navigation2\_ws && colcon build
- source ~/navigation2\_ws/install/setup.bash

#### **CHAPTER**

### **USAGE**

<span id="page-8-0"></span>Note: NOTE: In the instructions it has been assumed that you have cloned and build navigation2 and turtlebot3 in ~/navigation\_ws/src . If that's not the case, please replace it by the address of ros2 workspace you intend to use

Now that all the required packages are installed correctly, it's time we see the mw\_maxl\_planner in action. First let's launch the simulation first. In a new terminal.

- source /opt/ros/foxy/setup.bash
- source ~/navigation2\_ws/install/setup.bash
- export TURTLEBOT3\_MODEL=waffle

```
• export GAZEBO_MODEL_PATH=$GAZEBO_MODEL_PATH:~/navigation2_ws/src/turtlebot3/
˓→turtlebot3_simulations/turtlebot3_gazebo/models
```
• ros2 launch turtlebot3\_gazebo turtlebot3\_world.launch.py

#### TIP: Use *killall gzserver* if your gazebo does not restart

#### Now, in a new terminal

- source /opt/ros/foxy/setup.bash
- source ~/navigation2\_ws/install/setup.bash
- export TURTLEBOT3\_MODEL=waffle

```
• export GAZEBO_MODEL_PATH=$GAZEBO_MODEL_PATH:~/navigation2_ws/src/turtlebot3/
  ˓→turtlebot3_simulations/turtlebot3_gazebo/models
```
• ros2 launch mw\_maxl\_planner\_ros2 mw\_maxl\_planner\_ros2\_launch.py

### <span id="page-8-1"></span>**2.1 What to expect**

First, give the initial pose of the robot using the 2D Pose Estimate on your Rviz GUI. After this, as soon as you give a navigation goal, the robot would start its navigation in a similar manner as shown in the GIF below.

# <span id="page-9-0"></span>**2.2 Troubleshooting**

If you are having issues, make sure you have done the following

- 1) Make sure you have the mw\_maxl\_planner library installed
- 2) Make sure you have sourced your workspace using source ~/navigation2\_ws/install/ setup.bash
- 3) Make sure your controller plugin gets loaded during runtime. If your plugin loads successfully, you will see something similar to the picture below.

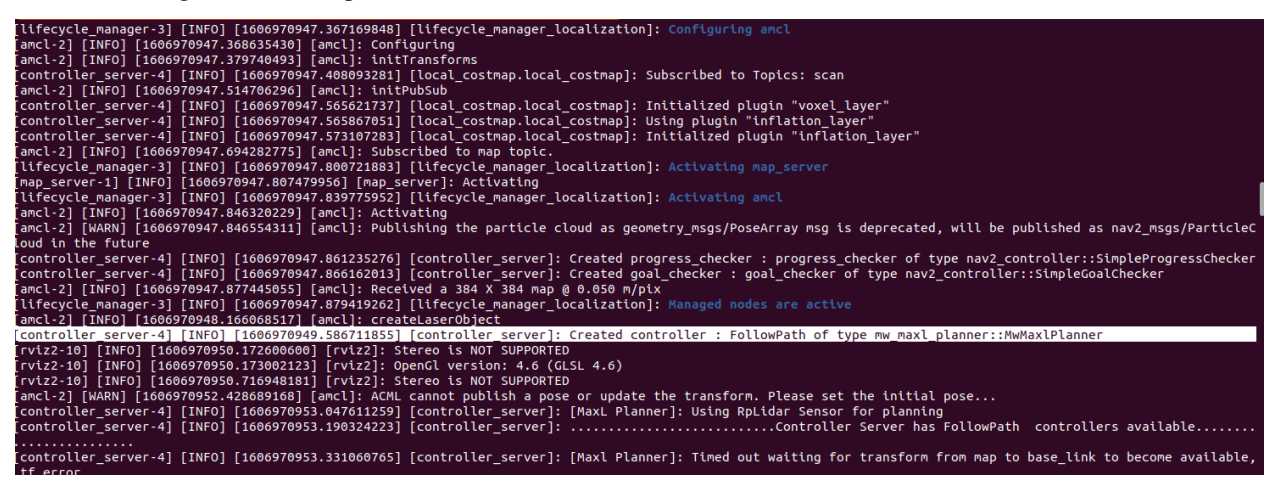

- 4) If your plugin is not getting loaded, we suggest you delete the build, install and log folder and rebuild the workspace. Make sure you source your workspace.
- 5) Make sure that the perception\_pcl ( if build from source) and each of the turtlebot3 repos you cloned are on the foxy-devel branch.

#### **CHAPTER**

**THREE**

# <span id="page-10-0"></span>**CONFIGURING MOWITO MAXL CONTROLLER PARAMETERS**

### <span id="page-10-1"></span>**3.1 Overview**

Mowito MaxL Controller is a package that is used to drive the robot. It issues the linear and angular velocity commands that are needed to reach the goal.

# <span id="page-10-2"></span>**3.2 Robot Parameter Description**

### **3.2.1 1. Robot Configuration Parameters**

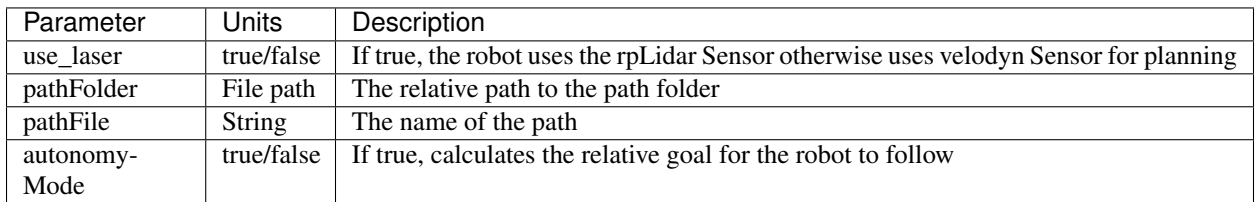

### **3.2.2 2. Linear speed and acceleration**

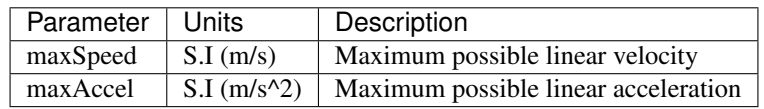

### **3.2.3 3. Turning Parameters**

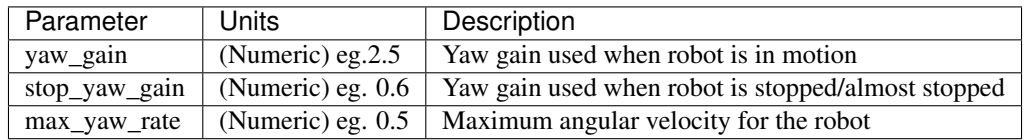

### **3.2.4 4. Inflation**

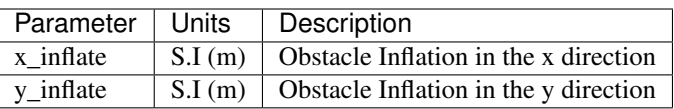

### **3.2.5 5. Frame Names**

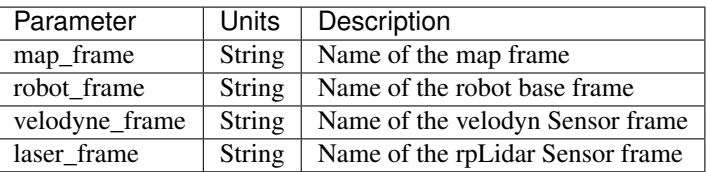

### **3.2.6 6. Topic Names**

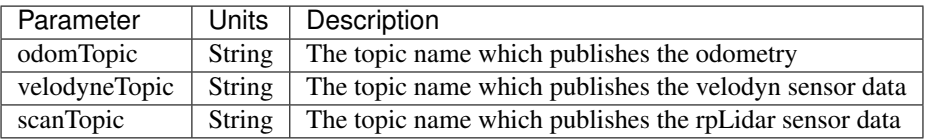

### **3.2.7 7. Robot Footprint**

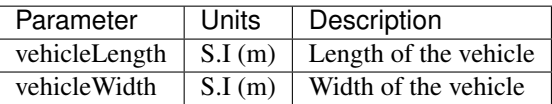

### **3.2.8 8. Obstacle Ranges**

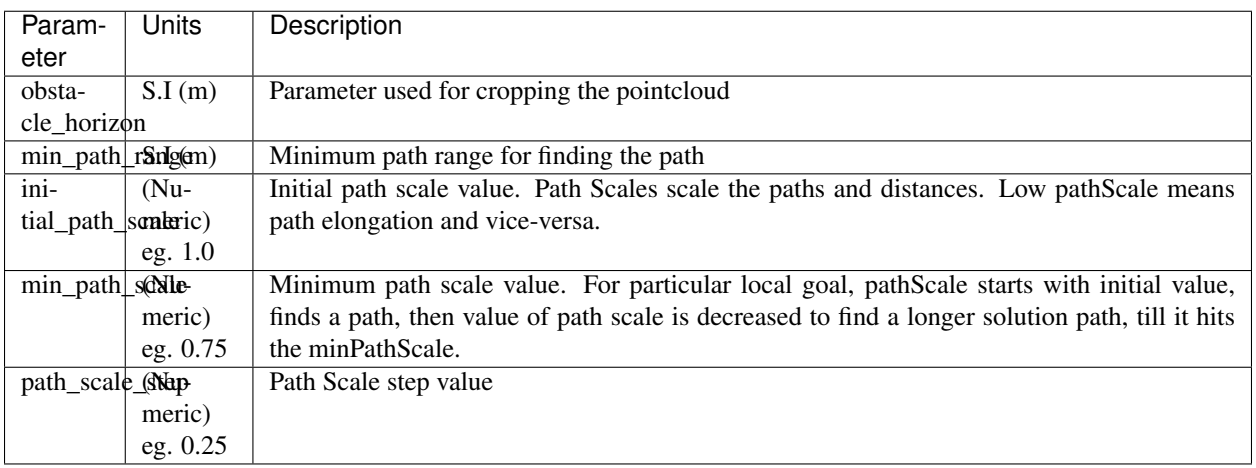

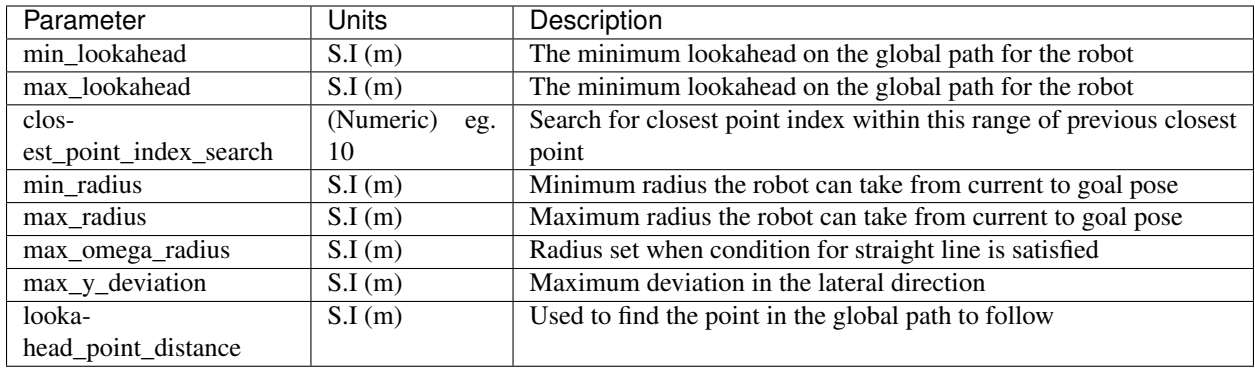

# **3.2.9 9. Lookahead Parameters**

### **3.2.10 10. MaxL Parameters**

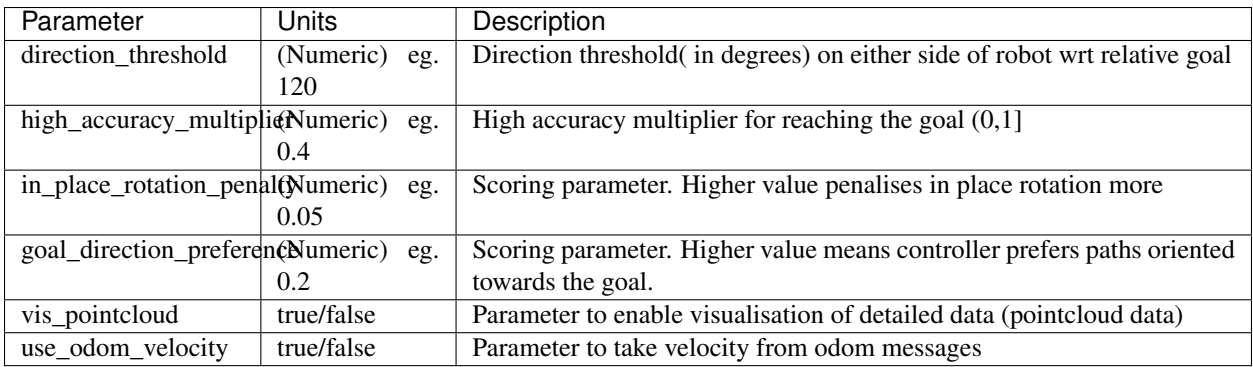